# YURAKU

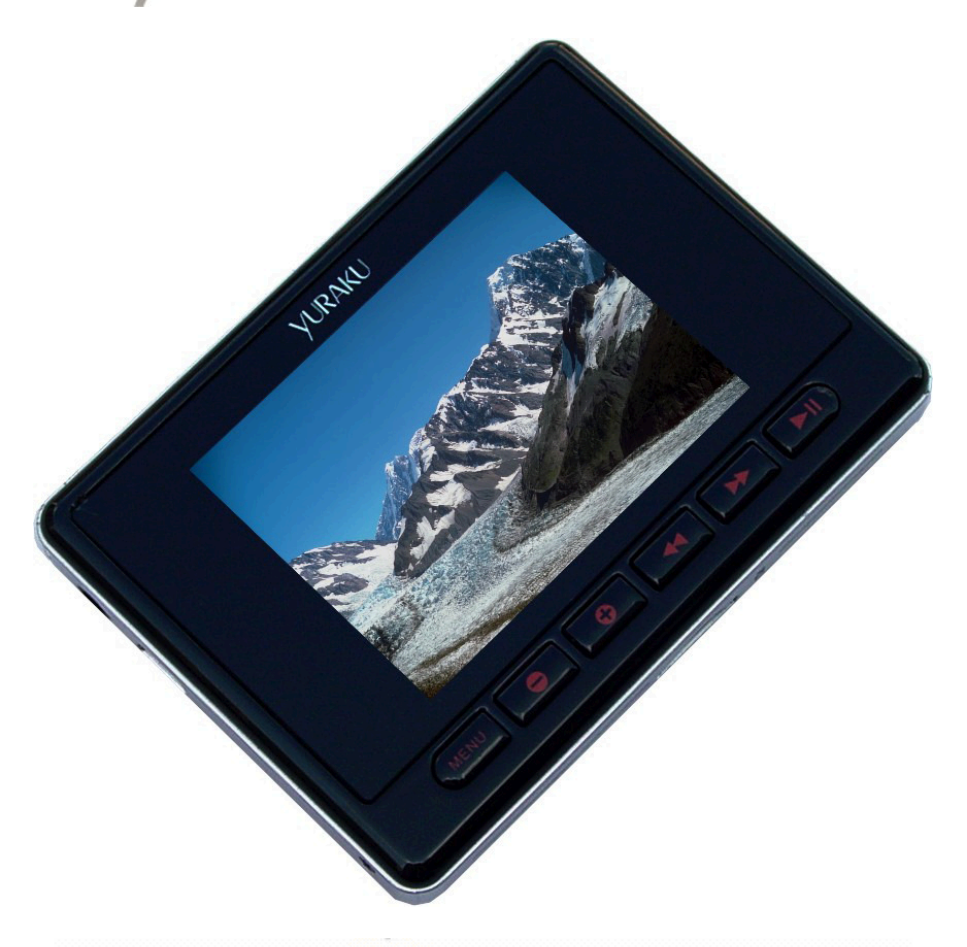

# **Yur, Beat Fusion Stream**

Portable Wireless Internet Radio - Handheld Media player with Internet<br>Radio using Wireless LAN connection

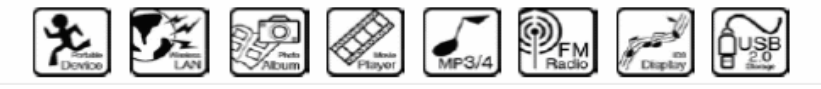

# **YUR.BEAT FUSION STREAM**

Quick Start Guide YUR-SM325

**©Yuraku**

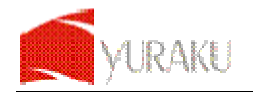

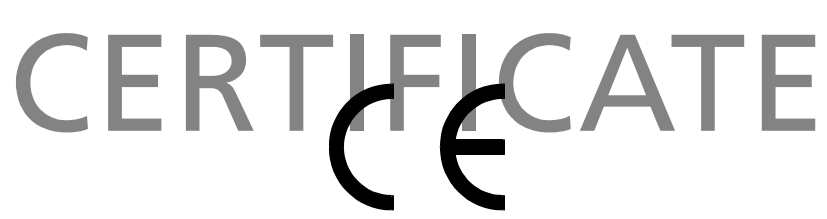

# Declaration of Conformity

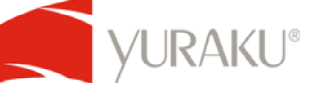

EC-Declaration of Conformity to the essential requirements of the applicable Council of Directive of R&TTE Directive 1995/5/EC, 2004/108/EC amended by 93/68/EEC and 2006/95/EC.

We, Yuraku GmbH of Germany, declare under our sole responsibility as authorized representative that the following product

> **Brand Name: Yuraku Model No.: YUR-SM325**

**YUR.BEAT FUSION STREAM** 

Is fully in conformity with the essential requirement of the European Directive 2004/108/EC. This declaration is based on the full compliance of the product with the following European standards:

**ETSI EN 300 328 V1.6.1 : 2004 ETSI EN 301 489-1 V1.5.1 : 2004 ETSI EN 301 489-17 V1.2.1 : 2002 EN 50360 / 50361 : 2001 EN 55022 : 1998 + A1 : 2001 EN 61000-3-2 : 2000 EN 61000-3-3 : 1995+A1 : 2001 EN 55024: 1998 + A1: 2001 + A2 : 2003 EN60950-1: 2006** 

Lorsch, 07.03.07

Yuraku GmbH, Industriestraße 2, 64653 Lorsch, Germany

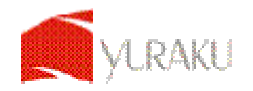

# **Thank you for selecting the Yur.Beat Fusion Stream!**

# **QUICK START GUIDE**

This Quick start guide introduces you to the many features of the **Yur.Beat Fusion Stream**. For full details, refer to the User Guide.

# **IMPORTANT SAFETY INFORMATION**

**Read the safety instructions carefully before using your Yur.Beat Fusion Stream.** 

- 1. Do not use Headphone/Earphones while driving, cycling or operating any motorized vehicle. This may create traffic hazard and may be illegal in some areas. It can also be dangerous to play your Headphones/Earphones at high volume while walking or engaged in other activities. You should exercise extreme caution and discontinue use in potentially hazardous situations.
- 2. Avoid using Headphones/Earphones at high volume. Hearing expert's advice against continuous loud and extended music play. Keep the volume at a moderate level, so that you are able to hear outside sound, and to be considerate of the people around you.
- 3. Keep your player away from sinks, drinks, bathtub, showers, rain and other sources of moisture. Moisture can cause electric shocks with any electronic device.
- 4. Follow these tips to keep your player working well for a long time: **a**. Clean your player with a soft lint free cloth used on glass lenses. **b**. Do not allow young children to use your player or your computer. Make sure your connectors are the identical shape and size before you connect. **c**. Do not disassemble, crush, short-circuit or incinerate your battery as it may cause fire, injury, burns or other hazards.

### **Disposal Instructions**

Do not dispose of this device with unsorted waste. Improper disposal may be harmful to the environment and human health. Please refer to your local waste authority for information on return and collection systems in your area.

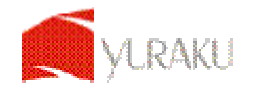

# **Guide to Yur.Beat Fusion Stream Controls**

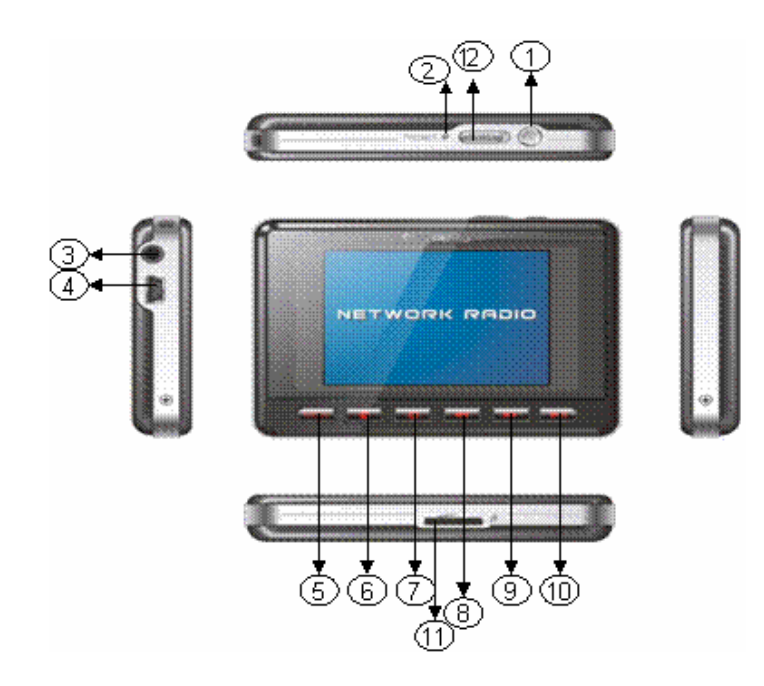

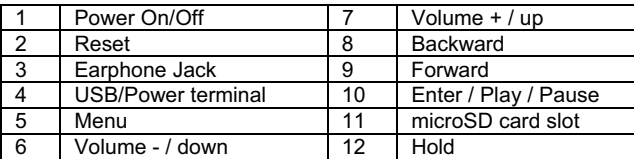

# **Getting Started**

To turn on your **Yur.Beat Fusion Stream** press the power on/off '̰' button. You will see a welcome screen once you power on the device. Please note that before using the **Yur.Beat Fusion Stream** the battery needs to be fully charged. You can charge the battery by connecting it to a working PC or Notebook USB port, it will takes approximately 4 hours for full charge. Charging can only happen when you have switch on the working PC.

### 2  **Using the Functions**

**Yur.Beat Fusion Stream** is a **Portable internet player** and has 7 modes, i.e. Internet Radio, Media Stream, Music Player, Video Player, Photo Album, FM Radio and System. To navigate use the Number of Australian and to select a mode press the enter ▶II button. Read on to know the details of each mode. For the details of each mode please refer to step 6.

### 3  **Setting up the Wi-Fi**

Set up your Wi-Fi network to start using the **Yur.Beat Fusion Stream**. You will need to have the details of the Access point (AP) which you can refer to the Wireless and Broadband router manual.

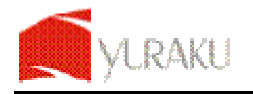

Yur. Beat Fusion Stream

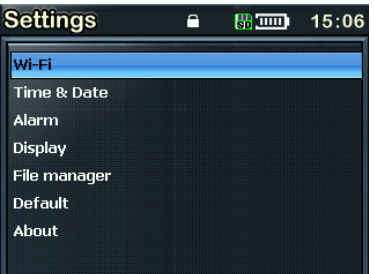

Now select the **System** mode by using '▶▶' and '◀◀' buttons to navigate and use the enter key (▶II) to select. You will see a screen similar to the one on right.

Select 'Wi-Fi' from the menu and goto 'Wi-Fi setup wizard'.

Make sure 'Wi-Fi on' is selected. And search the network; you will get the list of nearby Wi-Fi networks. Once the network is selected it prompts for the Network key which is the WEP default transmit key of the Wi-Fi Access point.

Use ' $\mathbf{v}, \mathbf{A}, \mathbf{b}$  and  $\mathbf{\langle} \mathbf{A}$ ' buttons and the delete ' $\mathbf{\langle} \mathbf{A}$ ' button to type the network key, and then press the menu button to exit from the keypad. Next press ▶ II to confirm.

You have set up your Wi-Fi now; enjoy your **Yur.Beat Fusion Stream**!

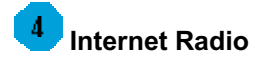

While in the Internet Radio, the radio automatically connects to the previous played channel. The screen also shows the channel which is being played. To access the menu, press and hold the '**Menu**' button for 2-3 seconds. The detail of the menu is listed below.

**My Radio,** contains your favorite channels **Radio Search,** is an advanced search on based different criteria

**Add to my Radio**, will save that particular station in you're **My Radio**

**To the main menu,** takes you to the Main Menu

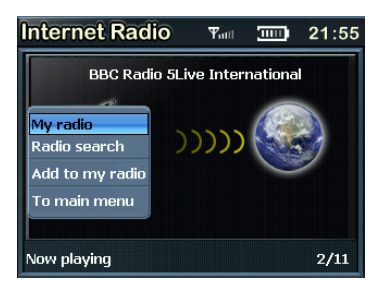

When a channel is selected, and you get a message 'Unformatted channel', it is because the Channel is closed at that time.

# **Media Stream**

Press the  $\blacktriangleright$  or  $\blacktriangleleft$  button from the main menu to select the Media stream. Make sure that you have opened the Windows media player version 11 or Vista, and you have shared the Music streaming of the entire new device in the Media Player.

Once the Wi-Fi connection is complete; press ▶II to view the menu like the one below.

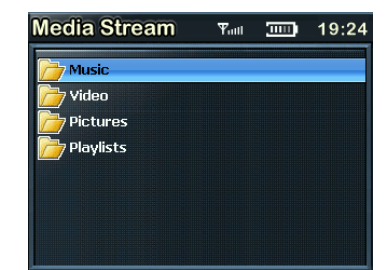

All specification and information are subject to changes without further notices

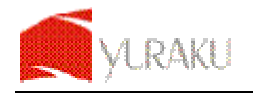

Yur. Beat Fusion Stream

From the menu you can choose to select music or Play lists to hear your favorite music or see your video.

Select Music by pressing ▶II button and play the music you like.

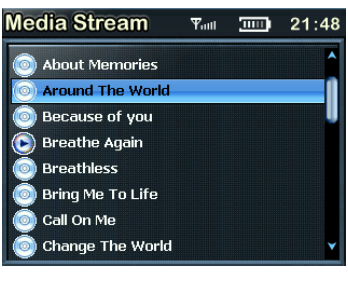

To go back to the menu at any time press and hold the **menu** button for 2-3 seconds.

**Download**, helps you to transfer a selected music file to the **Music Player.**

**To main menu,** takes you back to the menu.

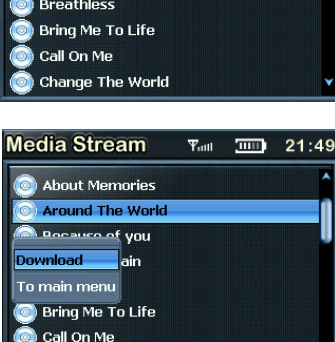

Change The World

# **Details of various mode**

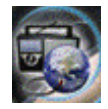

**Internet Radio** gets you connected to various radio stations around the world through the Wi-Fi

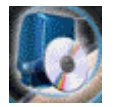

**Media Stream** play music streams from your Windows media player version11 application in your PC or Notebook running Windows XP or Vista OS over the Wi-Fi connection.

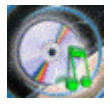

**Music Player**, is a MP3 player and playback the music files stored in **Yur.Beat Fusion Stream**

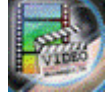

**Video Player**, Playback the video files (MPEG 4) stored in the **Yur.Beat Fusion Stream**

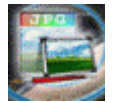

**Photo Album**, Stores and displays the photos (JPEG) from **Yur.Beat Fusion Stream**

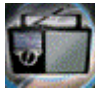

**FM Radio**, connects to the local FM Radio Stations

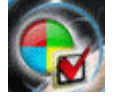

**System**, used for performing all the settings in your **Yur.Beat Fusion Stream**

# **Enjoy your Yur.Beat Fusion Stream**

Hope you will enjoy your **Yur.Beat Fusion Stream**. For any further information on how to use the features of **Yur.Beat Fusion Stream** please refer to the User Guide.

All specification and information are subject to changes without further notices

# YURAKU

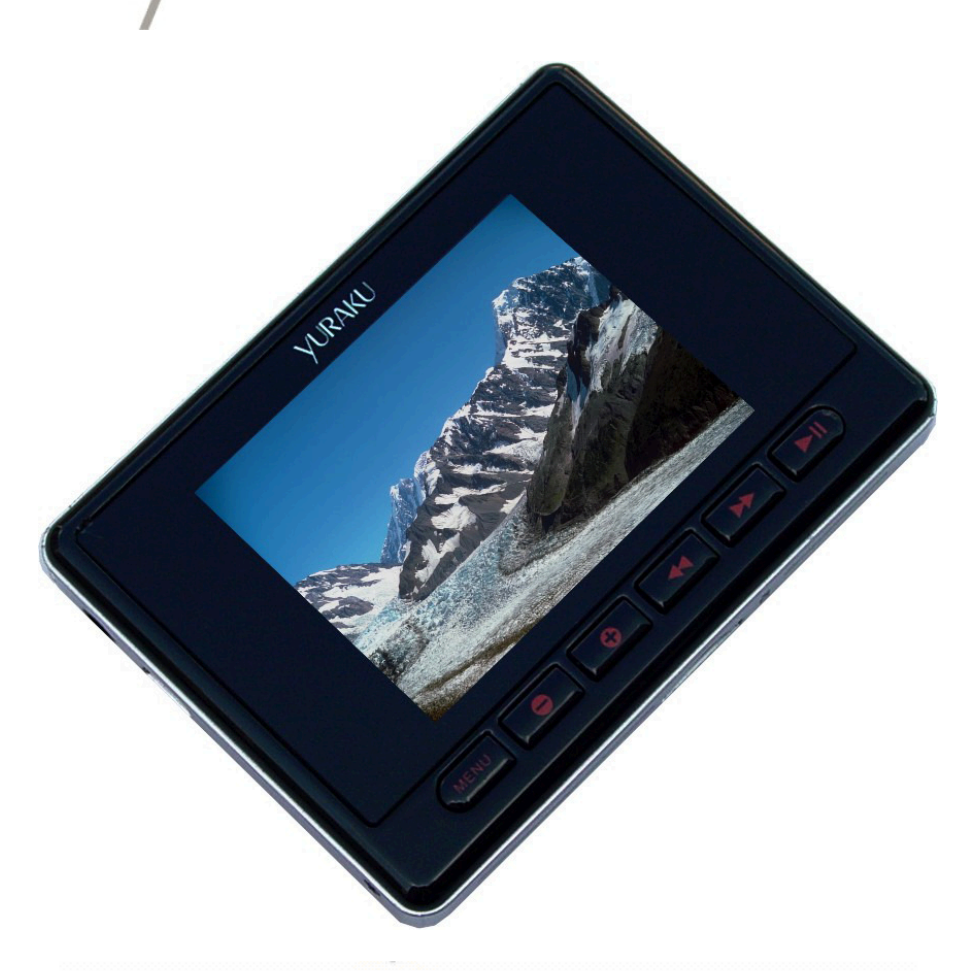

# **Yur, Beat Fusion Stream**

Portable Wireless Internet Radio - Handheld Media player with Internet Radio using Wireless LAN connection

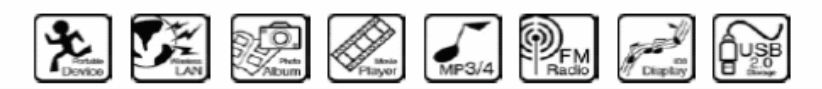

**YUR.BEAT FUSION STREAM** 

Schnelle Gebrauchsanleitung YUR-SM325

# **CERT** CATE

# Declaration of Conformity

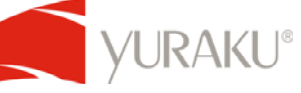

EC-Declaration of Conformity to the essential requirements of the applicable Council of Directive of R&TTE Directive 1995/5/EC, 2004/108/EC amended by 93/68/EEC and 2006/95/EC.

We, Yuraku GmbH of Germany, declare under our sole responsibility as authorized representative that the following product

> **Brand Name: Yuraku Model No.: YUR-SM325**

**Model Name: YUR.BEAT FUSION STREAM** 

Is fully in conformity with the essential requirement of the European Directive 2004/108/EC. This declaration is based on the full compliance of the product with the following European standards:

**ETSI EN 300 328 V1.6.1 : 2004 ETSI EN 301 489-1 V1.5.1 : 2004 ETSI EN 301 489-17 V1.2.1 : 2002 EN 50360 / 50361 : 2001 EN 55022 : 1998 + A1 : 2001 EN 61000-3-2 : 2000 EN 61000-3-3 : 1995+A1 : 2001 EN 55024: 1998 + A1: 2001 + A2 : 2003 EN60950-1: 2006** 

Lorsch, 07.03.07

Yuraku GmbH, Industriestraße 2, 64653 Lorsch, Germany

# **Danke, dass Sie sich für den Yur.Beat Fusion Stream entschieden haben!**

## **SCHNELLE GEBRAUCHSANLEITUNG**

Dieser schnelle Gebrauchsanleitung stellt Ihnen die vielen Funktionen des **Yur.Beat Fusion Stream** vor. Konsultieren Sie für nähere Details das Schnelle Gebrauchsanleitung.

# **WICHTIGE SICHERHEITSINFORMATIONEN**

**Lesen Sie sorgfältig die Sicherheitsanweisungen, bevor Sie Ihren Yur.Beat Fusion Stream in Betrieb nehmen.** 

- 1. Benutzen Sie beim Autofahren, Radfahren oder Betätigen sonstiger motorisierter Fahrzeuge keine Köpfhörer. Das kann Verkehrsunfälle verursachen und in einigen Regionen illegal sein. Es kann auch gefährlich sein, seinen Kopfhörer mit hoher Lautstärke beim Laufen oder anderen Beschäftigungen zu benutzen. Lassen Sie äußerste Vorsicht walten und unterbrechen Sie die Benutzung in potenziell gefährlichen Situationen.
- 2. Vermeiden Sie es, die Kopfhörer bei hoher Lautstärke zu benutzen. Beachten Sie die Expertenratschläge gegen das Spielen ständig lauter Musik. Halten Sie die Lautstärke auf einem gemäßigten Niveau, so dass sie andere Geräusche wahrnehmen und auf die Menschen um Sie herum Rücksicht nehmen können.
- 3. Halten Sie Ihren Player von Waschbecken, Badewannen, Duschen, Getränken, Regen und anderen Feuchtigkeitsquellen fern. Nässe kann mit jedem beliebigen elektrischen Gerät Stromschläge verursachen.
- 4. Befolgen Sie diese Ratschläge, damit Ihr Player lange funktioniert: **a**. Reinigen Sie Ihren Player mit einem weichen, fusselfreien Tuch, wie man es auch zum Reinigen von

Glasslinsen benutzt. **b**. Gestatten Sie nicht kleinen Kindern Ihren Player oder Ihren Computer zu benutzen. Vergewissern Sie sich, dass Ihre Anschlüsse identische Form und Größe haben, bevor Sie sie anschließen.

**c**. Zerlegen, zerquetschen und verbrennen Sie Ihre Batterie nicht und schließen Sie sie nicht kurz, da dieses Feuer, Verletzungen oder andere Gefahren verursachen kann.

### **Entsorgungsanweisungen**

Entsorgen Sie dieses Geträt nicht mit unsortiertem Müll. Unzulässige Entsorgung kann schädlich für die Umwelt und für die Gesundheit sein. Wenden Sie sich bitte an Ihre zuständige Müllentsorgungsbehörde, um Informationen zur Müllentsorgungssystem in Ihrer Regionen zu erhalten.

# NETWORK RADIO

**Anleitung zum Gebrauch des Yur.Beat Fusion Stream** 

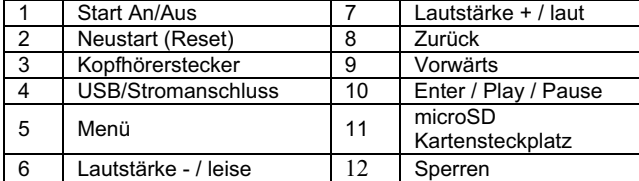

# **Inbetriebnahme**

Drücken Sie, um den **Yur.Beat Fusion Stream** anzuschalten, den Startknopf An/Aus ''. Sie werden einen Willkommensanzeige sehen, sobald das Gerät mit Strom versorgt wird. Beachten Sie bitte, dass, bevor Sie den **Yur.Beat Fusion Stream** benutzen, die Batterie voll aufgeladen sein muss. Die Batterien können aufgeladen werden, indem Sie sie über einen USB-Port an Ihren PC oder Notebook anschließen. Es dauert ungefähr 4 Stunden, bis die Batterien voll aufgeladen sind. Das Aufladen funktioniert nur bei eingeschaltetem PC.

# **Benutzen der Funktionen**

Yur.Beat Fusion Stream ist ein Tragbarer Internetplayer und hat sieben Funktionen, d. h. Internetkadio, Media Stream, Music.Player, Video.Player, Photoalbum, FM Radio und System. Benutzen Sie zur Navigation die ▶▶ und ൖൖ Knöpfe. Zur Funktionenauswahl drücken Sie den Enter-Knopf ൘**II**. Lesen Sie weiter, um die Einzelheiten jedes Modus zu kennen. Zu den Einzelheiten jeder Funktion siehe Schritt 6.

# -3  **Einstellen der Drahtlosverbindung Wi-Fi**

Stellen Sie Ihr Netzwerk zur Wi-Fi Verbindung, um den **Yur.Beat Fusion Stream** in Betrieb zu nehmen. Sie werden die Angaben des Zugriffspunktes (AP) benötigen, die Sie im Drahtlosen und Breitband-Router Handbuch finden können.

**Turn**  $24 - 49$ 

**Einstellungen** 

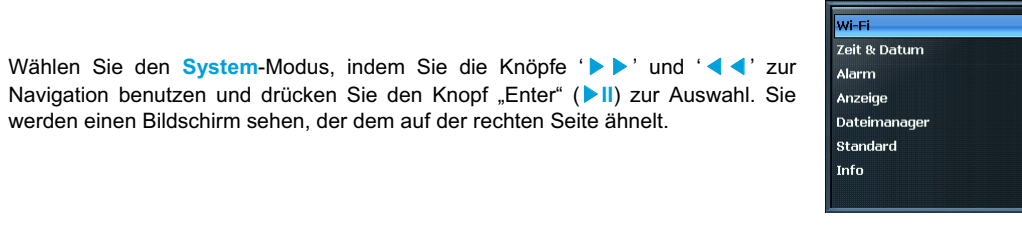

Wählen Sie im Menü 'Wi-Fi' und gehen Sie auf 'Wi-Fi Einstellungsassistant'.

Vergewissern Sie sich, dass Sie 'Wi-Fi An' gewählt haben. Und durchsuchen Sie das Netzwerk; Sie werden die Liste von in der Nähe gelegenen Wi-Fi Netzwerke zur kabellosen Datenübermittlung erhalten. Sobald das Netzwerk ausgewählt ist, fordert es den Netzwerkschlüssel an, welcher der WEP-Standardübertragunsschlüssel des Wi-Fi Zugriffspunktes ist.

Benutzen Sie die Knöpfe ' $\blacktriangledown, \blacktriangle, \blacktriangleright \blacktriangleright$  und  $\blacktriangleleft \blacktriangleleft'$  un den Knopf "Entfernen" ' $\blacktriangleleft'$ , um den Netzwerkschlüssel einzugeben und drücken Sie anschließend den **Menü**-Knopf, um die Kleintastatur zu verlassen. Drücken Sie als nächstes ൘**II** zur Bestätigung.

Jetzt haben Sie Ihre kabellose Datenübermittlung eingestellt; viel Spaß mit Ihren **Yur.Beat Fusion Stream**!

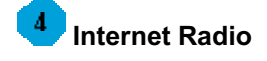

Im Internet-Radio wird das Radio automatisch mit dem zuvor gespielten Sender verbunden. Der Bildschirm zeigt auch den Sender, der gerade eingeschaltet ist. Um Zugriff auf das Menü zu bekommen, müssen Sie den '**Menü**' – Knopf zwei bis drei Sekunden lang gedrückt halten.. Die näheren Angaben zum Menü sind unten aufgelistet.

**My Radio,** enthält Ihre Lieblingssender

**Radio Search,** ist eine fortgeschrittene Suche mit verschiedenen Suchkriterien

**Add to my Radio**, speichert einen bestimmten Radiosender in **My Radio**

**To the main menu,** bringt Sie in das Hauptmenü zurück

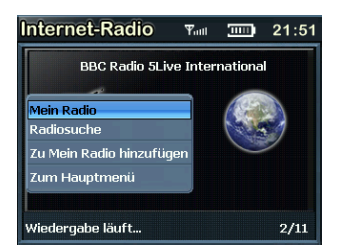

Wenn Sie einen Sender ausgesucht haben und Sie die Nachricht 'Unformatierter Sender' erhalten, so ist das darauf zurückzuführen, dass der Sender im Moment geschlossen ist.

### 5  **Media Stream**

Drücken Sie im Hauptmenü die Knöpfe DD oder < 4, um den Media Stream zu wählen. Vergewissern Sie sich, dass Sie den Windows Media Player Version 11 oder Vista geöffnet haben und Sie haben den Musikstrom des gesamten Gerätes im Media Player weitergegeben.

Drücken Sie, sobald die Wi-Fi Verbindung hergestellt ist, **▶ II** um sich das Menü wie das unten anzusehen.

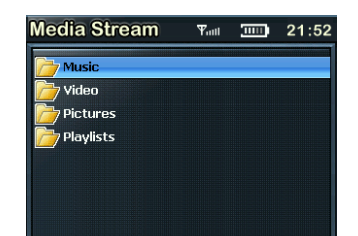

Alle Angaben und Informationen sind vorbehaltlich Änderungen ohne Vorankündigung

Aus dem Menü können Sie Musik auswählen oder Tracklisten abspielen, so dass Sie sich Ihre Lieblingsmusik anhören oder Videos gucken können.

Wählen Sie Musik durch Drücken auf den Knopf ▶II und Sie können die Musik spielen, die Ihnen gefällt.

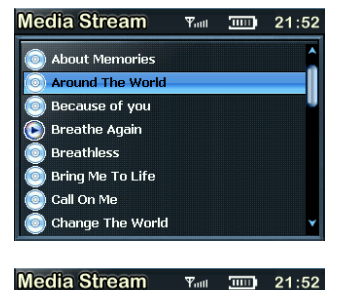

Gehen Sie jeder Zeit zum Menü zurück. Halten Sie den **Menü**-Knopf zwei bis drei bis Sekunden gedrückt.

**Download**, hilft Ihnen, eine ausgewählte Musikdatei im **Music Player** hinzuzufügen.

**To main menu,** bringt Sie in das Hauptmenü zurück

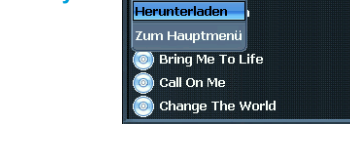

About Memories **Around The World** urn of ugu

# **Angaben zu verschiedenen Funktionen**

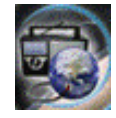

**Internet Radio** verbindet Sie mit Hilfe Wi-Fi Verbindung mit unterschiedlichen Radiosendern auf der ganzen Welt

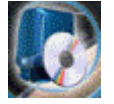

**Media Stream** spielt mit Hilfe Wi-Fi Verbindung Musikstücke aus Ihrem Windows Media Player Version11 in Ihrem PC oder Ihrem Notebook mit den Betriebssystemen Windows XP oder Vista.

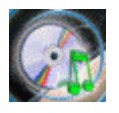

**Music Player**, ist ein MP3-Player and gibt die Musikdateien wieder, die in Ihrem **Yur.Beat Fusion Stream** gespichert sind.

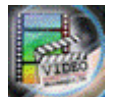

**Video Player**, gibt die Videodateien (MPEG 4) wieder, die in Ihrem **Yur.Beat Fusion Stream**  gespeichert sind.

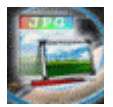

**Photo Album**, speichert und zeigt die Photos (JPEG) aus Ihrem **Yur.Beat Fusion Stream** an.

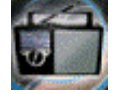

**FM Radio**, verbindet mit den verfügbaren FM-Radiosendern

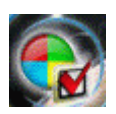

**System**, wird benutzt, um alle Einstellungen in Ihrem **Yur.Beat Fusion Stream** auszuführen.

Alle Angaben und Informationen sind vorbehaltlich Änderungen ohne Vorankündigung

### **Viel Spaß mit Ihrem Yur.Beat Fusion Stream!**   $\mathbf{7}$

Wir hoffen, dass Siie mit Ihrem **Yur.Beat Fusion Stream** viel Spaß haben werden. Konsultieren Sie für weitere Infomationen bewüglich der Benutzung der Funktionen des **Yur.Beat Fusion Stream** das Schnelle Gebrauchsanleitung.

# YURAKU

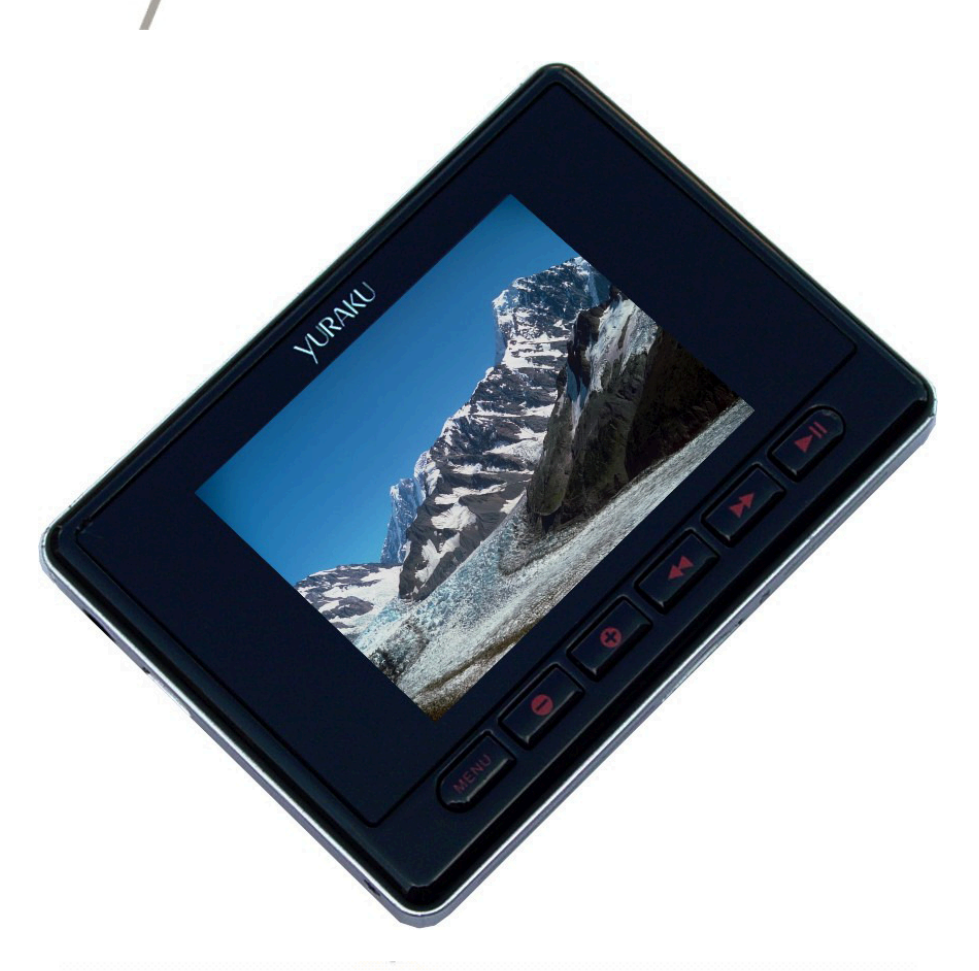

# **Yur, Beat Fusion Stream**

Portable Wireless Internet Radio - Handheld Media player with Internet Radio using Wireless LAN connection

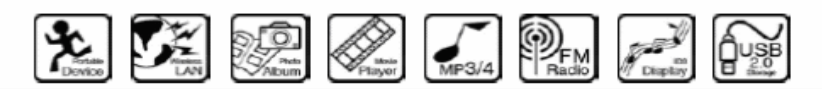

**YUR.BEAT FUSION STREAM** 

Guide De Demarrage Rapide YUR-SM325

# **CERT** CATE

# Declaration of Conformity

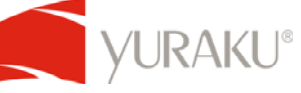

EC-Declaration of Conformity to the essential requirements of the applicable Council of Directive of R&TTE Directive 1995/5/EC, 2004/108/EC amended by 93/68/EEC and 2006/95/EC.

We, Yuraku GmbH of Germany, declare under our sole responsibility as authorized representative that the following product

> **Brand Name: Yuraku Model No.: YUR-SM325**

**YUR.BEAT FUSION STREAM** 

Is fully in conformity with the essential requirement of the European Directive 2004/108/EC. This declaration is based on the full compliance of the product with the following European standards:

**ETSI EN 300 328 V1.6.1 : 2004 ETSI EN 301 489-1 V1.5.1 : 2004 ETSI EN 301 489-17 V1.2.1 : 2002 EN 50360 / 50361 : 2001 EN 55022 : 1998 + A1 : 2001 EN 61000-3-2 : 2000 EN 61000-3-3 : 1995+A1 : 2001 EN 55024: 1998 + A1: 2001 + A2 : 2003 EN60950-1: 2006** 

Lorsch, 07.03.07

Yuraku GmbH, Industriestraße 2, 64653 Lorsch, Germany

Toute spécification et information peuvent être changées sans avis préalable

# **Merci d'avoir choisi Yur.Beat Fusion Stream!**

# **GUIDE DE DEMARRAGE RAPIDE**

Le guide de démarrage rapide présente plusieurs caractéristiques de **Yur.Beat Fusion Stream**. Pour en savoir plus, consultez le Guide De Demarrage Rapide.

# **INFORMATION IMPORTANTE DE SECURITE**

**Lisez attentivement les instructions de sécurité avant d'utiliser votre Yur.Beat Fusion Stream.** 

- 1. N'utilisez pas les écouteurs au volant, en faisant du vélo, ou en conduisant un véhicule. Cela peut ammener à la situation dangereuse sur la route et peut être illégal dans certains lieux. Il est dangereux d'utiliser les écouteurs à haut volume en faisant des promenades ou en prenant part aux activités. Vous devez respecter les règles de sécurité et ne pas utiliser les écouteurs aux situations potentiellement dangereuses.
- 2. N'utilisez pas les écouteurs à haut volume. Les experts d'audition sont contre l'écoute durable à haut volume de musique . Gardez le volume au niveau moyen pour être capable d'attendre les bruits extérieurs, et se rendre compte des gens qui vous entourent.
- 3. Gardez votre player loin des éviers et lavabos, boissons, baignoires, douches, pluie, et autres sources d'humidité. L'humidité peut causer le choc électrique avec un dispositif électronique.
- 4. Suivez ces conseils pour le fonctionnement réussi de votre player

**a**. Nettoyez votre player avec un tissu mou sans peluches sur les lentilles.

**b**. Tenir hors de portée des enfants. Assurez-vous que vos connecteurs sont de même forme et mesure avant de les connecter.

**c**. Ne démontez pas, n'écrasez pas, ne vous mettez pas en court-circuit ou n'incinérez pas votre batterie parce que cela peut causer feu, blessures, brûlures ou autres risques.

## **Instructions de traitement**

Ne vous débarrassez pas de ce dispositif avec les ordures tout-venantes. Le traitement incorrect peut être nuisible pour l'environnement et la santé humaine. Adressez-vous, s'il vous plait, aux autorités locales pour créer les systèmes de collection dans votre région.

# NETWORK RADIO

**Guide des commandes de Yur.Beat Fusion Stream** 

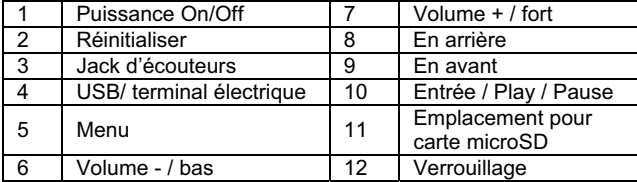

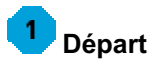

Pour allumer votre **Yur.Beat Fusion Stream** pressez le bouton power on/off '̰'. Vous verrez l'écran de bienvenu dès que vous branchez votre dispositif. Faites attention à ce que la batterie de **Yur.Beat Fusion Stream** doit être chargée complètement avant de l'utiliser. Vous pouvez charger la batterie en la connectant à un ordinateur personnel ou à un ordinateur portable via le port USB. Cela prendra environ 4 heures pour une charge complète. Le chargement peut seulement s'effectuer lorsque vous avez mis l'ordinateur sous tension.

# **Fonctions**

**Yur.Beat Fusion Stream** est un **player internet Portable** et il a 7 modes, i.e. Radio Internet, Media Stream, Music Player, Video Player, Album de photos, Radio FM et Système. Pour naviguer, utilisez les boutons ▶ et ◀ ◀ et pour sélectionner un mode, pressez le bouton d'entrée ▶II. Continuez la lecture pour savoir les détails sur chaque mode. Pour savoir plus sur chaque mode, consultez l'étape 6.

### з  **Installation de Wi-Fi**

Réglez votre réseau Wi-Fi pour lancer le **Yur.Beat Fusion Stream**. Vous aurez besoin des détails d'Access point (AP) que vous pouvez consulter à Wireless and Broadband router manual.

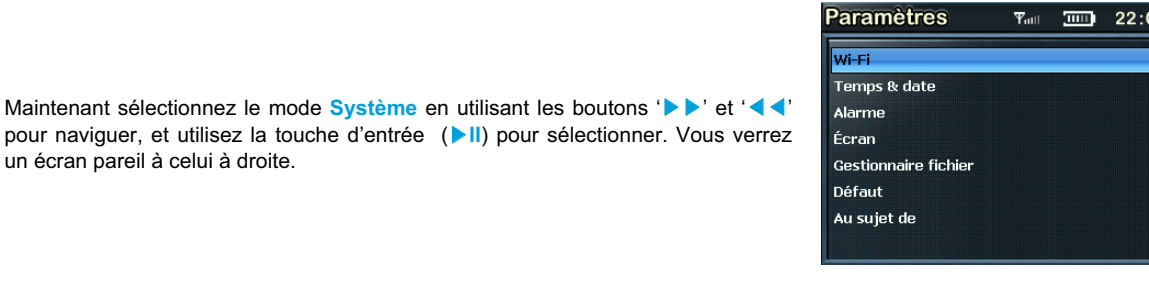

Sélectionnez 'Wi-Fi' du menu et allez à 'Wi-Fi setup wizard' (Assistant d'installation Wi-Fi).

Assurez-vous que 'Wi-Fi on'(Wi-Fi est alumé) est sélectionné. Et cherchez le réseau; vous receverez la liste des réseaux Wi-Fi situés non loin. Le réseau sélectionné, il fait appel à la touche Network (Réseau) qui est touche de transmission par défaut WEP d' Access point Wi-Fi.

Utilisez les boutons '▼,▲, ▶▶ et ◀◀' et le bouton de suppression '◀' tapez la touche de réseau, et ensuite pressez le bouton *menu* pour sortir du clavier. Après pressez le bouton ▶ II pour confirmer.

L'installation de Wi-Fi est terminée; appréciez votre **Yur.Beat Fusion Stream**!

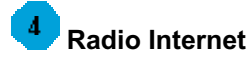

En mode Radio Internet, le radio est connecté automatiquement à la chaîne précédente. L'écran affiche également la chaîne qui est en fonction. Pour avoir accès au menu, pressez et gardez la pression sur le bouton '**Menu**' pendant 2- 3 secondes. Les details sur le menu sont mentionnés ci-dessous.

**Mon Radio,** contient vos chaînes favorites

**Recherche Radio,** est une recherche avancée basée sur les critères différents

**Ajouter à mon Radio**, sauvegardera la station particulère dans **Mon Radio**

**Au menu principal,** vous fait revenir au Menu principal

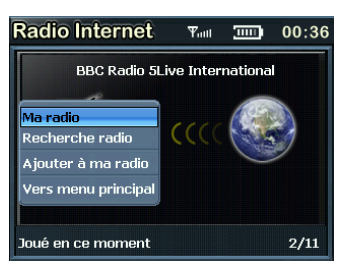

Quand une chaîne est sélectionnée, et vous recevez un message 'Unformatted channel' (Chaîne non formatée), cela signifie que la chaîne est fermée à ce moment.

### 5  **Media Stream**

Pressez le bouton D v ou < < du menu principal pour sélectionner le Media stream. Assurez-vous que vous avez ouvert le Windows media player version 11 ou Vista, et que vous avez partagé le streaming de musique du dispositif tout neuf dans Media Player.

La connection Wi-Fi terminée; pressez ▶II pour afficher le menu

comme il est montré ci-dessous.

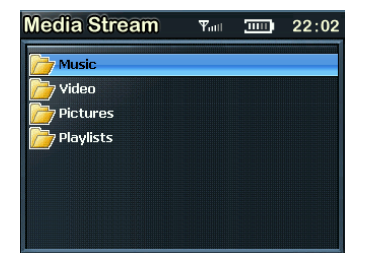

A l'aide du menu vous pouvez sélectionner la musique ou Play lists pour écouter votre musique favorite music ou regarder votre vidéo.

Sélectionnez Musique en pressant le bouton ▶II et écoutez la musique de votre choix.

Pour revenir au menu à tout moment, presses et gardez la pression sur le bouton **menu** pendant 2-3 secondes.

**Charger**, aide à transférer le fichier sélectionné de musique au **Music Player.**

**Au menu principal,** vous fait revenir au menu.

### ß  **Détails sur les modes différents**

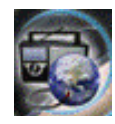

**Radio Internet** vous connecte aux stations radio variées autour du monde entier par Wi-Fi

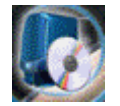

**Media Stream** passe les streams de musique de votre Windows media player version11 à votre PC ou Notebook avec Windows XP ou Vista OS à connection Wi-Fi.

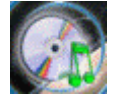

**Music Player**, est un MP3 player et il repasse les fichiers de musique stockés dans **Yur.Beat Fusion Stream**

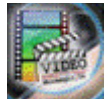

**Video Player**, repasse les fichiers vidéo (MPEG 4) stockés dans **Yur.Beat Fusion Stream**

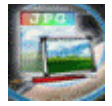

**Album de photos**, stocke et affiche les photos (JPEG) du **Yur.Beat Fusion Stream**

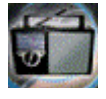

**Radio FM**, connecte aux Stations locales de Radio FM

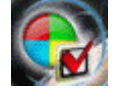

**Système**, est utilisé pour régler tous les paramètres dans votre **Yur.Beat Fusion Stream**

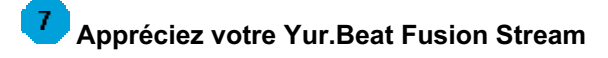

Nous espérons que vous aimerez votre **Yur.Beat Fusion Stream**. Pour savoir plus sur l'utilisation des caractéristiques de **Yur.Beat Fusion Stream,** consultez, s'il vous plait, le Guide De Demarrage Rapide.

Toute spécification et information peuvent être changées sans avis préalable

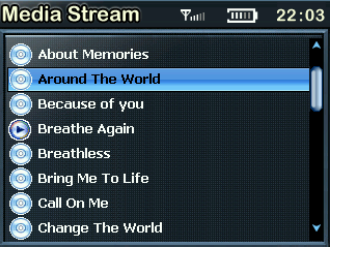

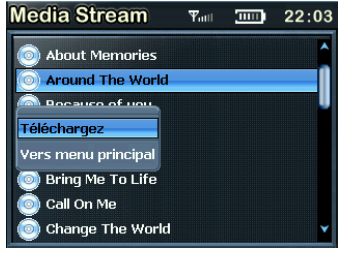

# YURAKU

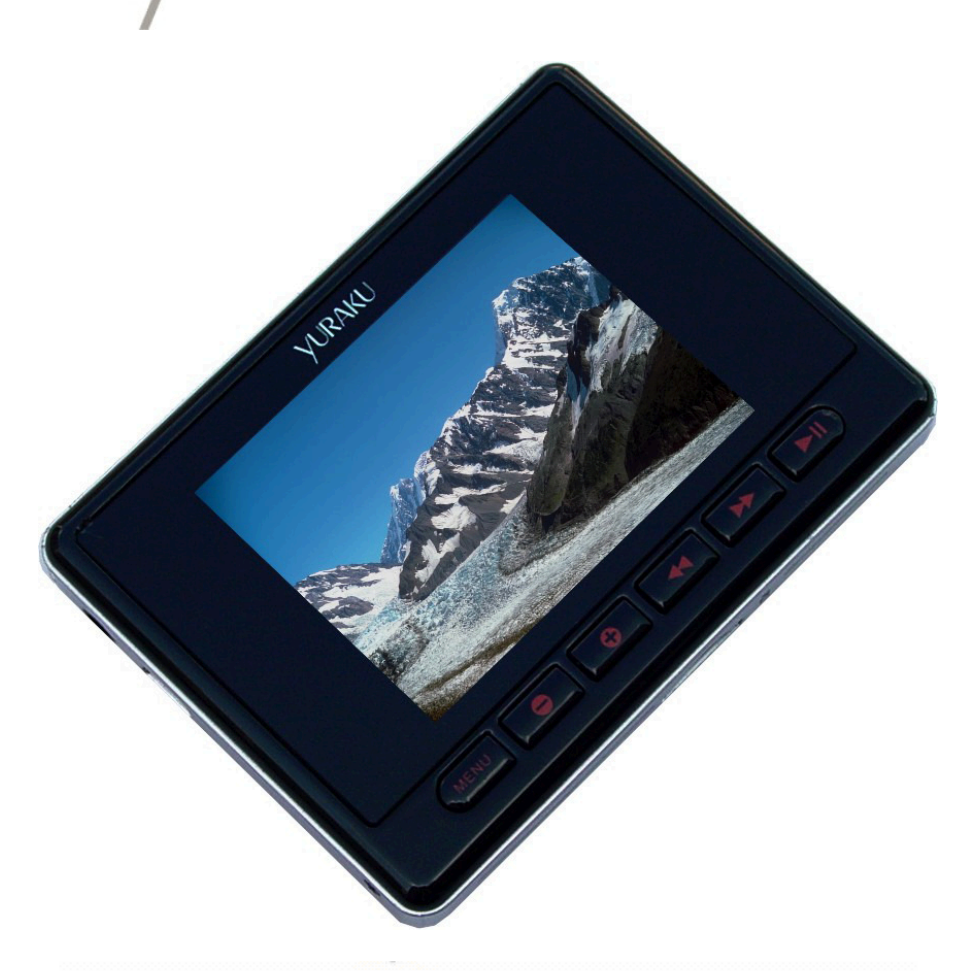

# **Yur, Beat Fusion Stream**

Portable Wireless Internet Radio - Handheld Media player with Internet Radio using Wireless LAN connection

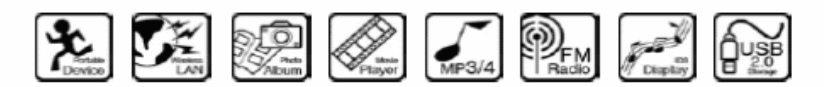

**YUR.BEAT FUSION STREAM** 

Guida Rapida All'Avvio YUR-SM325

# **CERT** AIE

# Declaration of Conformity

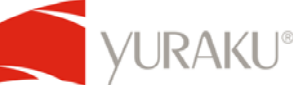

EC-Declaration of Conformity to the essential requirements of the applicable Council of Directive of R&TTE Directive 1995/5/EC, 2004/108/EC amended by 93/68/EEC and 2006/95/EC.

We, Yuraku GmbH of Germany, declare under our sole responsibility as authorized representative that the following product

> **Brand Name: Yuraku Model No.: YUR-SM325**

**Model Name: YUR.BEAT FUSION STREAM** 

Is fully in conformity with the essential requirement of the European Directive 2004/108/EC. This declaration is based on the full compliance of the product with the following European standards:

**ETSI EN 300 328 V1.6.1 : 2004 ETSI EN 301 489-1 V1.5.1 : 2004 ETSI EN 301 489-17 V1.2.1 : 2002 EN 50360 / 50361 : 2001 EN 55022 : 1998 + A1 : 2001 EN 61000-3-2 : 2000 EN 61000-3-3 : 1995+A1 : 2001 EN 55024: 1998 + A1: 2001 + A2 : 2003 EN60950-1: 2006** 

Lorsch, 07.03.07

Yuraku GmbH, Industriestraße 2, 64653 Lorsch, Germany

# **Grazie per aver scelto Yur.Beat Fusion Stream!**

## **GUIDA RAPIDA ALL'AVVIO**

Questa Guida rapida all'avvio presenta le molte funzioni di **Yur.Beat Fusion Stream**. Per dettagli completi, vedere la Guida Rapida All'Avvio.

# **INFORMAZIONI IMPORTANTI SULLA SICUREZZA:**

Leggere le istruzioni sulla sicurezza con attenzione prima di usare Yur.Beat Fusion Stream.

- 1. Non usare cuffie/auricolari durante la guida, mentre si va in bici o si manovrano veicoli a motore. Questo potrebbe comportare rischi per il traffico e potrebbe essere illegale in alcune aree. Potrebbe essere pericoloso anche usare cuffie/auricolari ad alto volume mentre si cammina o si è impegnati in altre attività. Bisogna prestare estrema attenzione e non usare in situazioni potenzialmente rischiose.
- 2. Evitare di usare cuffie/auricolari ad alto volume. Gli esperti dell'udito consigliano di non sentire continuamente e per molto tempo musica ad alto volume. Mantenere il volume ad un livello moderato, in modo da poter sentire i rumori dall'esterno e da tenere in considerazione le persone che ci circondano.
- 3. Tenere il lettore lontano da lavandini, bevande, vasche, docce, pioggia e altre fonti di umidità. L'umido può causare shock elettrici con i dispositivi elettronici.
- 4. Seguire questi consigli perché il lettore funzioni bene e per molto tempo:
	- **a.** Pulire il lettore con un panno morbido privo di peli, come quello per gli occhiali.

**b.** Non consentire ai bambini di usare il lettore o il computer. Assicurarsi che i connettori siano della forma e della dimensione identiche prima di collegare.

**c.** Non smontare, far cadere, cortocircuitare o bruciare la batteria poiché ciò potrebbe provocare incendi, lesioni, ustioni e altri rischi.

### **Manuale per lo smaltimento**

Non gettare il dispositivo con gli altri rifiuti non differenziati. Lo smaltimento non corretto potrebbe essere pericoloso per l'ambiente e la salute. Contattare l'autorità locale sui rifiuti per informazioni sui metodi di raccolta e smaltimento della propria area.

# **Guida ai comandi Yur.Beat Fusion Stream**

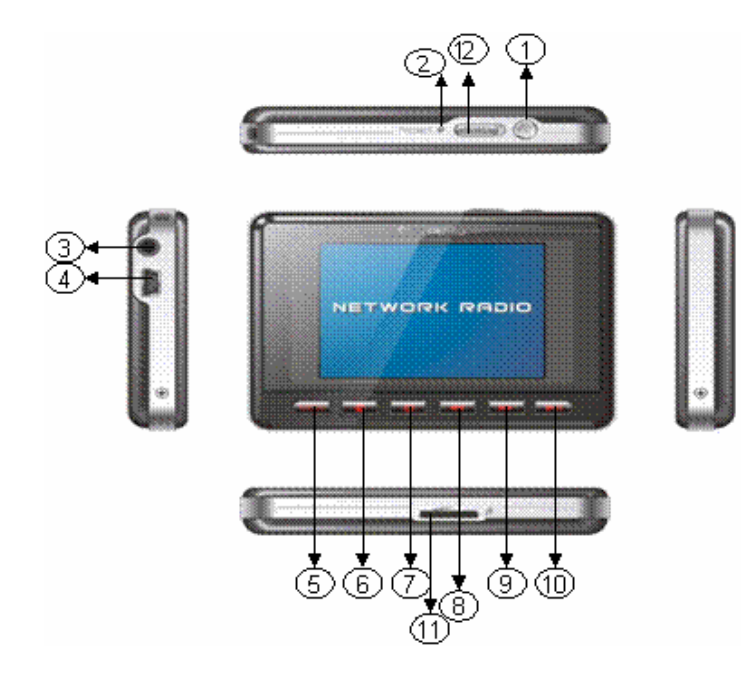

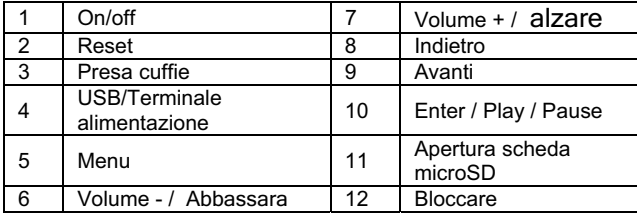

# **Per iniziare**

Per accendere **Yur.Beat Fusion Stream,** premere il tasto di accensione/spegnimento ''. Si vedrà una schermata di benvenuto una volta acceso il dispositivo. Notare che prima di usare **Yur.Beat Fusion Stream** la batteria deve essere completamente caricata. È possibile caricare la batteria collegandola al PC o portatile attraverso la porta USB, impiega circa quattro ore per caricarsi completamente. Il processo di carica è avviato dopo l'accensione del PC.

### -2  **Uso delle funzioni**

**Yur.Beat Fusion Stream** è un lettore internet portatile e ha 7 modalità, cioè Internet Radio, Media Stream, Music Player, Video Player, Photo Album, FM Radio e System (radio internet, streaming, lettore musicale, lettore video, album foto, radio FM e sistema). Per navigare usare i tasti ▶ e ◀ ● e per selezionare una modalità premere il tasto ൘**II**. Leggere per scoprire i dettagli per ciascuna modalità. Per dettagli sulle modalità, vedere la fase 6.

# **Impostazione del Wi-Fi**

Impostare la rete Wi-Fi per cominciare ad usare **Yur.Beat Fusion Stream**. Sarà necessario avere i dettagli sul punto di accesso (AP) che è possibile vedere nel manuale del router wireless e a banda larga.

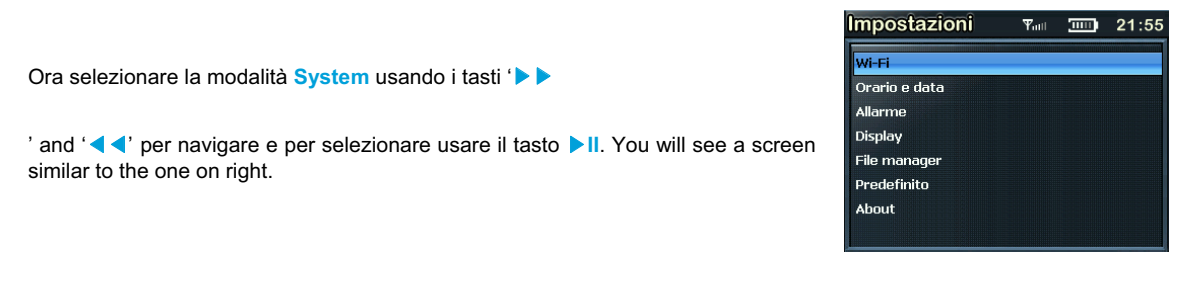

Selezionare 'Wi-Fi' dal menu e andare a 'Installazione guidata Wi-Fi'.

Assicurarsi che 'Wi-Fi on' sia selezionato. E cercare la rete; si ottiene la lista delle reti Wi-Fi vicine. Una volta che la rete è stata selezionata, viene richiesta la chiave di rete che è la chiave di trasmissione predefinita WEP del punto di accesso Wi-Fi.

Usare i tasti '**V**, A, ▶ ▶ e ◀ ◀' e il tasto per cancellare '◀' per digitare la chiave di rete e poi premere il tasto menu per uscire dalla tastiera. Poi premere ▶ II per confermare.

È stato impostato il Wi-Fi ore; è possibile godere di **Yur.Beat Fusion Strema**!

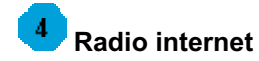

Mentre si è in modalità radio internet, la radio si collega automaticamente al canale riprodotto in precedenza. Lo schermo mostra anche il canale che viene riprodotto. Per accedere al menu, tenere premuto il tasto '**Menu**' per 2-3 secondi. I dettagli del menu sono elencati di seguito.

**My Radio,** contiene i canali preferiti

**Radio Search,** è una ricerca avanzata basata su criteri diversi

**Add to my Radio**, salva quella stazione in particolare se si è in **My Radio**

**To the main menu,** porta l'utente al menu principale

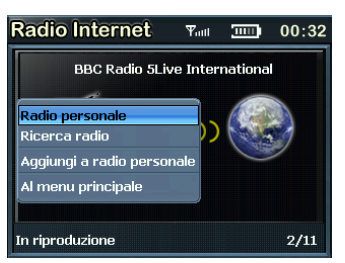

Quando è selezionato un canale e si ottiene un messaggio 'Unformatted channel' (canale non formattato), è perché il canale è chiuso in quel momento.

### 5  **Media Stream**

Premere il tasto D D o < dal menu principale per selezionare Media stream. Assicurarsi di aver aperto Windows media player versione 11 o Vista, e che si sia trasferito lo streaming musicale di tutto il nuovo dispositivo nel Media Player.

Una volta che la connessione Wi-Fi è completa; premere ▶II per vedere il men come quello che segue.

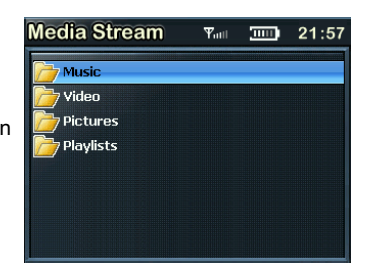

All specification and information are subject to changes without further notices

**Media Stream** 

Dal menu principale è possibile selezionare la musica o la playlist per ascoltare la musica preferita o vedere un video.

Selezionare Music premere il tasto **DII** e verrà riprodotta la propria musica preferita.

#### About Memories **Around The Work C** Because of you **Breathe Again** Ğ **Breathless** Bring Me To Life Call On Me Change The World

ल्ला ।

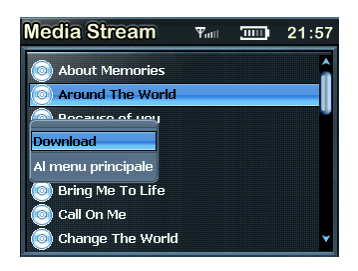

Per tornare al menu in qualsiasi momento, tenere premuto il tasto **menu** per 2-3 secondi.

**Download**, aiuta a trasferire un file di musica selezionato al **Music Player.**

**To main menu,** porta l'utente di nuovo al menu.

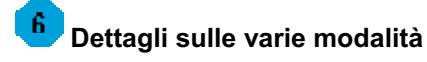

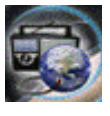

**Internet Radio** collega l'utente con le varie stazioni radio nel mondo attraverso il Wi-Fi

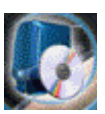

**Media Stream** riproduce lo streaming musicale dall'applicazione Windows media player versione 11 nel PC o Notebook grazie a Windows XP o Vista OS usando la connessione Wi-Fi.

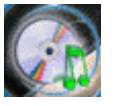

**Music Player**, è un lettore MP3 e riproduce i file musicali memorizzati in **Yur.Beat Fusion Stream**

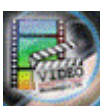

**Music Player**, riproduce i file video (MPEG 4) memorizzati in **Yur.Beat Fusion Stream**

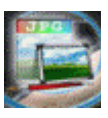

**Photo Album**, memorizza e visualizza le foto (JPEG) da **Yur.Beat Fusion Stream**

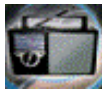

**FM Radio**, si collega alle stazioni radio FM

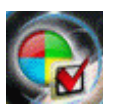

**System**, usato per eseguire tutte le impostazioni in **Yur.Beat Fusion Stream**

All specification and information are subject to changes without further notices

 **Per godersi Yur.Beat Fusion Stream**   $\overline{I}$ Speriamo che tutti si divertano con **Yur.Beat Fusion Stream**. Per altre informazioni sull'uso delle funzioni di

**Yur.Beat Fusion Stream** vedere la Guida Rapida All'Avvio.

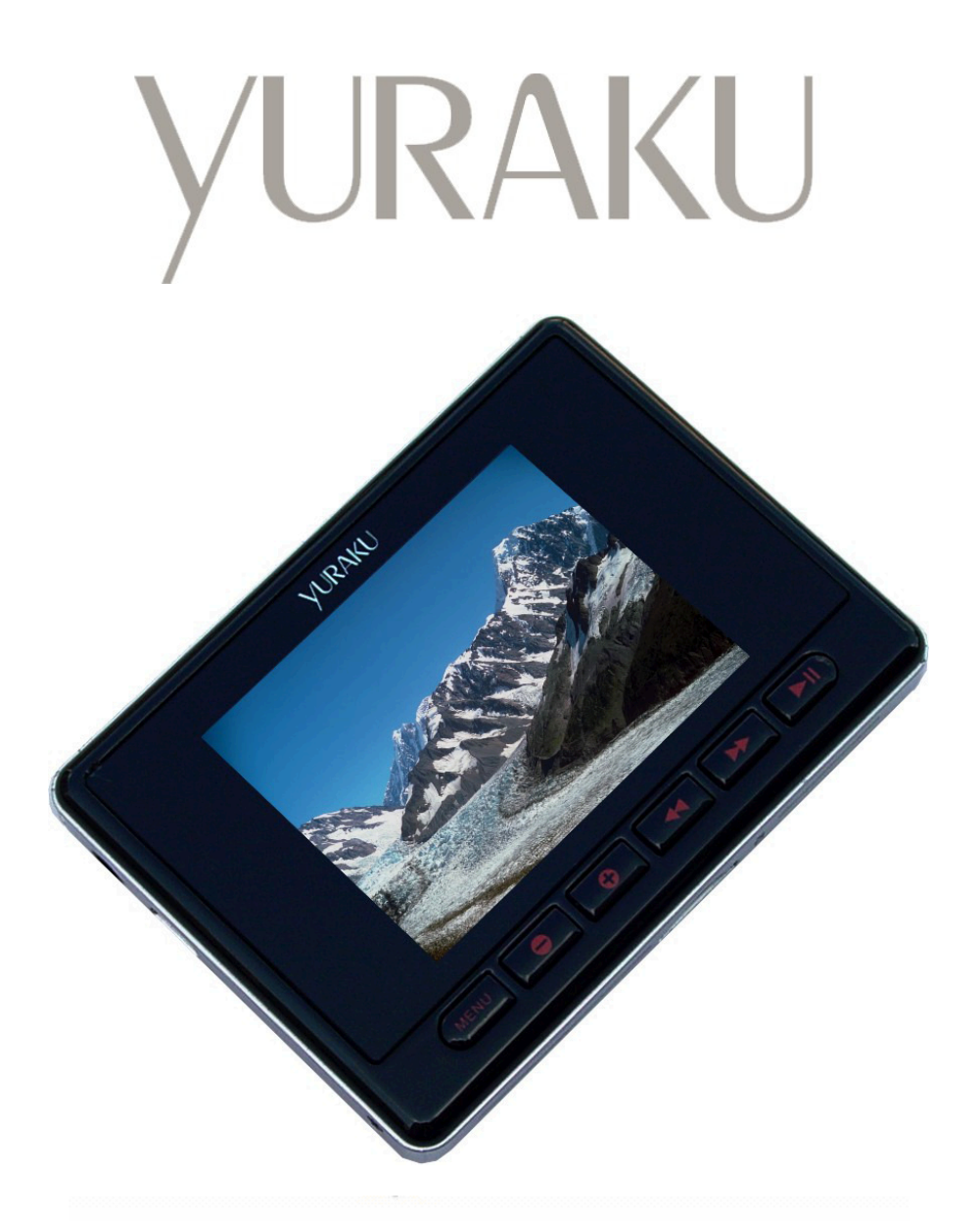

# **Yur, Beat Fusion Stream**

Portable Wireless Internet Radio - Handheld Media player with Internet Radio using Wireless LAN connection

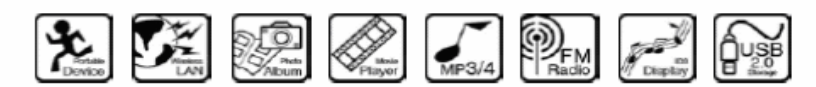

**YUR.BEAT FUSION STREAM** 

Guía De Inicio Rápido YUR-SM325

# **CERT** CATE

# Declaration of Conformity

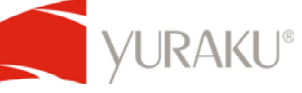

EC-Declaration of Conformity to the essential requirements of the applicable Council of Directive of R&TTE Directive 1995/5/EC, 2004/108/EC amended by 93/68/EEC and 2006/95/EC.

We, Yuraku GmbH of Germany, declare under our sole responsibility as authorized representative that the following product

> **Brand Name: Yuraku Model No.: YUR-SM325**

**Model Name: YUR.BEAT FUSION STREAM** 

Is fully in conformity with the essential requirement of the European Directive 2004/108/EC. This declaration is based on the full compliance of the product with the following European standards:

**ETSI EN 300 328 V1.6.1 : 2004 ETSI EN 301 489-1 V1.5.1 : 2004 ETSI EN 301 489-17 V1.2.1 : 2002 EN 50360 / 50361 : 2001 EN 55022 : 1998 + A1 : 2001 EN 61000-3-2 : 2000 EN 61000-3-3 : 1995+A1 : 2001 EN 55024: 1998 + A1: 2001 + A2 : 2003 EN60950-1: 2006** 

Lorsch, 07.03.07

Yuraku GmbH, Industriestraße 2, 64653 Lorsch, Germany

### **¡Gracias por escoger Yur.Beat Fusion Stream!**

## **GUÍA DE INICIO RÁPIDO**

Esta Guía de inicio rápido le introducirá muchas propiedades del **Yur.Beat Fusion Stream**. Para obtener información más detallada, vea la Guía De Inicio Rápido.

### **INFORMACIÓN DE SEGURIDAD**

**Lea atentamente estas instrucciones de seguridad antes de usar su Yur.Beat Fusion Stream.** 

- 1. No use Auriculares/Audífonos mientras esté conduciendo, montando en bicicleta o conduciendo algún vehículo motorizado. Ésto puede llevar a situaciones de tráfico peligrosas e incluso ser ilegal en algunas zonas. También puede ser peligroso escuchar sus Auriculares/Audífonos a alto volumen mientras esté caminando o se encuentre ocupado en otras actividades. Usted debe tener extrema precaución y dejar de usarlos en situaciones potencialmente peligrosas.
- 2. Evite usar sus Auriculares/Audífonos a alto volumen. Los expertos desaconsejan la escucha continua a alto volumen. Mantenga el volumen a un nivel moderado, de forma que usted pueda escuchar los sonidos a su alrededor y tenga en consideración las personas que le rodean.
- 3. Mantenga su reproductor alejado de fregaderos y lavabos, bebidas, bañeras, duchas, de la lluvia y de otras fuentes de humedad. La humedad puede provocar descargas eléctricas con unidades electrónicas.
- 4. Siga estos consejos prácticos para que su reproductor pueda funcionar bien durante un largo período de tiempo:

a. Limpie su reproductor con un paño suave libre de peluzas como el usado para limpiar las lentes de gafas.

b. Manténgalo alejado del alcance de los niños. Antes de conectarlo, asegúrese de que sus conectores sean idénticos de forma y dimensiones.

**c**. No desensamble, aplaste, provoque cortocircuito ni incinere su batería, pues eso puede causar fuego, lesiones, quemaduras u otros peligros.

### **Instrucciones para el desecho de la unidad**

No deseche esta unidad en basuras no clasificadas para ello. Un desechado impropio puede ser peligroso para el entorno y la salud humana. Por favor, comuníquese con la autoridad local responsable del procesamiento de desechos y obtenga la información necesaria sobre los sistemas de colección de desechos en su área.

# **NETWORK RADIO** (9) ന

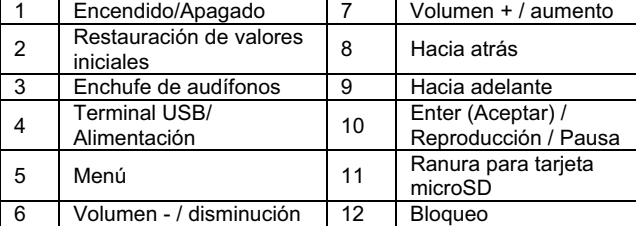

# **Empezando**

Para encender su Yur.Beat Fusion Stream pulse el botón **a** Encendido/Apagado. En cuanto se encienda su unidad, se encontrará con una pantalla de bienvenida. Por favor, preste atención al hecho de que antes de usar su **Yur.Beat Fusion Stream** la batería necesita estar completamente cargada. Puede cargar la batería conectándola al PC o al portátil a través de puerto USB, tomará aproximadamente 4 horas para cargar completamente. La carga sólo puede ocurrir con el PC encendido.

# 2  **Funciones**

El **Yur.Beat Fusion Stream** es un **Reproductor portátil con internet** y tiene 7 modos de funcionamiento: Radio Internet, Media Stream (Flujo Mediático), Reproductor de Música, Reproductor de Vídeo, Álbum Fotográfico, Radio FM y Sistema. Para navegar use los botones ▶▶ y ◀◀, y para seleccionar un modo pulse el botón "Aceptar (Enter)" ൘**II** . Continúe leyendo para conocer cada modo más detalladamente. Para obtener más detalles de cada modo consulte el paso 6.

# 3  **Configuración de la Wi-Fi**

Configure su red Wi-Fi para comenzar a usar su **Yur.Beat Fusion Stream**. Necesitará tener la información necesaria de su Punto de Acceso (PA) con la cual podrá consultar el Manual del Direccionador (Router) Inalámbrico y de Banda Ancha.

# **Guía de mandos de su reproductor Yur.Beat Fusion Stream**

 $O(1)$ 

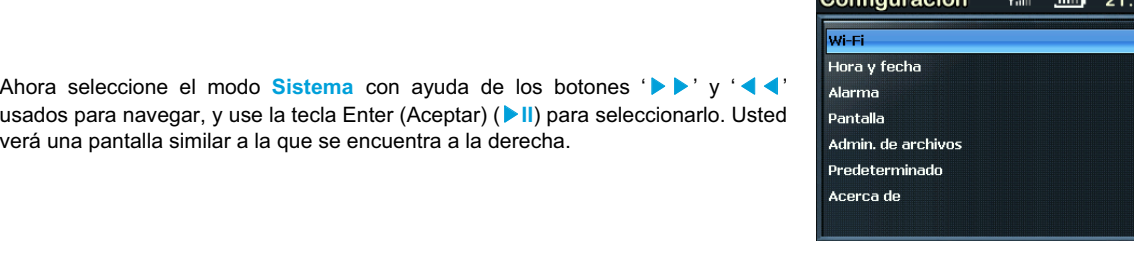

En el menú seleccione 'Wi-Fi' y pase al 'Asistente de configuración de la Wi-Fi'.

Asegúrese de que el campo 'Wi-Fi on' (Wi-Fi iluminado) esté activado. Realice una búsqueda de redes existentes; usted obtendrá una lista de redes Wi-Fi cercanas. Una vez seleccionada la red, se sugiere introducir la clave de Red que será la clave WEP de transmisión por defecto del Punto de Acceso de la red Wi-Fi.

Use los botones ' $\blacktriangledown, \blacktriangle, \blacktriangleright \blacktriangleright \blacktriangleleft \blacktriangleleft'$ , y el botón de borrado '◀' para escribir la clave de la red, después pulse el botón **menú** del teclado para salir. A continuación pulse ▶ II para confirmarla.

La instalación de Wi-Fi ha terminado; ¡disfrute de su **Yur.Beat Fusion Stream**!

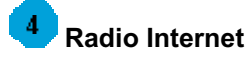

Mientras se encuentre en Radio Internet, la radio automáticamente se conectará al canal previamente reproducido. En pantalla se mostrará el canal en reproducción. Para tener acceso al menú, mantenga pulsado el botón '**Menú**'unos 2-3 segundos. A continuación se muestra el menú más detalladamente.

**Mi Radio,** contiene sus canales favoritos

**Búsqueda de estaciones,** es una búsqueda avanzada basada en diferentes criterios

**Añadir a mi Radio**, guardará esa estación concreta en los favoritos de **Mi Radio**

**Ir a menú principal,** vuelve al Menú Principal

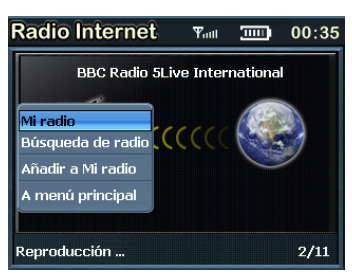

Si se ha seleccionado un canal y usted recibe el mensaje 'Canal no formateado', eso será porque el canal está cerrado en ese momento.

### -5  **Media Stream**

Para seleccionar el Media Stream, pulse el botón ▶▶ o ◀◀ del menú principal. Asegúrese de haber abierto el Windows media player con versión 11 o el de Vista, y usted habrá compartido con el Media Player el flujo de Música de toda la nueva unidad.

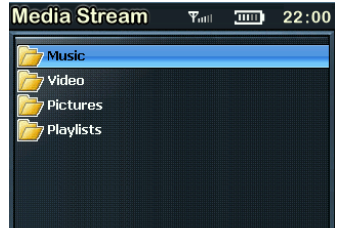

En cuanto se complete la conexión Wi-Fi; pulse ▶II para ver el menú como el que se muestra a continuación.

Desde el menú puede seleccionar música, reproducir su lista de música favorita o ver sus vídeos.

Seleccione Música pulsando el botón **DII** y escuche la música elegida.

Para regresar al menú en cualquier momento, mantenga pulsado el botón **menú** durante 2-3 segundos.

**Transferir**, le ayuda a transferir un archivo seleccionado de música hacia su reproductor musical **Music Player (Reproductor musical).**

**Ir a menú principal,** vuelve al al Menú Principal.

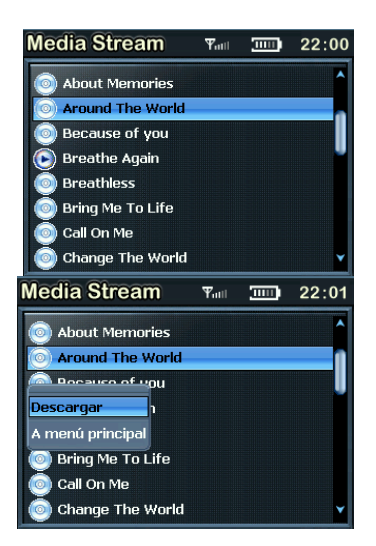

#### -ĥ  **Información detallada sobre varios modos**

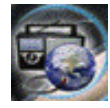

**Radio Internet** le permite permanecer conectado a varias emisoras de radio de todo el mundo a través de la red de Wi-Fi

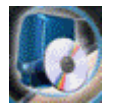

**Media Stream** reproduce secuencias musicales de su reproductor Windows Media Player versión 11 en su ordenador personal PC o portátil, siempre que los ordenadores estén funcionando con los sistemas operativos Windows XP o Vista OS a través de una conexión Wi-Fi.

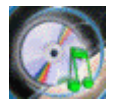

**Reproductor musical**, es un reproductor MP3 que reproduce los archivos musicales almacenados en su **Yur.Beat Fusion Stream** 

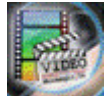

**Reproductor de Vídeo**, Reproduce los archivos de vídeo (MPEG 4) almacenados en su **Yur.Beat Fusion Stream** 

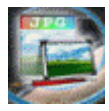

**Álbum fotográfico**, Almacena y reproduce las fotos (JPEG) almacenadas en su **Yur.Beat Fusion Stream**

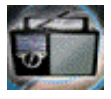

**Radio FM**, le permite captar las emisoras de radio locales de FM

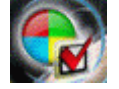

**Sistema**, es usado para controlar los parámetros de su **Yur.Beat Fusion Stream**

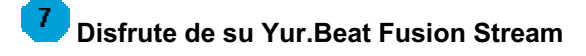

Esperamos que disfrute de su **Yur.Beat Fusion Stream**. Para obtener más información sobre el uso de las funciones de su **Yur.Beat Fusion Stream**, por favor consulte la Guía De Inicio Rápido.

Toda especificación e información se encuentra sujeta a cambios sin aviso previo